# **Bedienungs-Kurzanleitung für**

## **Kabellos um die Steuerung**

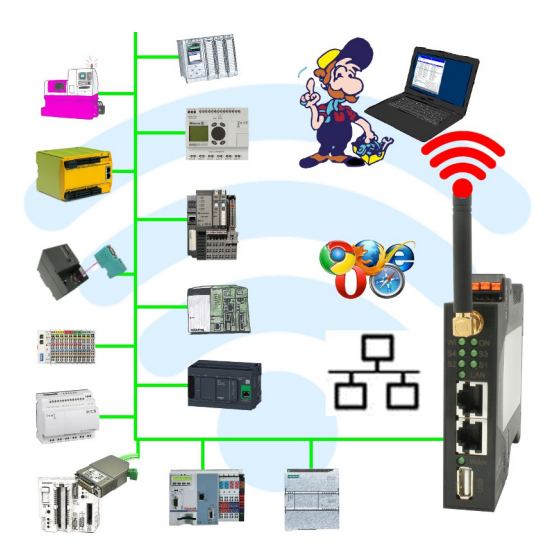

#### **Inbetriebnahme von ALF-UA**

ALF-UA erzeugt ein WIFI-Netz mit der SSID "ALF-UA" und vergibt automatisch per DHCP eine IP-Adresse für die WIFI-Teilnehmer, die sich mit dem Gerät verbinden.

Laptop/Notebook mit diesem WIFI-Netz verbinden, der jeweilige PC bekommt eine IP-Adresse aus dem Subnet 192.168.2.xxx zugewiesen.

Falls Sie für die jeweilig angeschlossene Steuerung ein anderes Subnet benötigen können Sie das Subnet nach dem Verbinden von PC und ALF-UA so ändern:

- PC mit ALF-UA über WIFI verbinden
- WebSeite ALF-UA mit Browser und IP-Adresse 192.168.2.1 öffnen Benutzername: admin<br>Passwort: admin Passwort:
- Menu "Network" => "AP Router" => "LAN" => "Router IP" gewünschtes Subnet eintragen Durch Klick auf das Diskettensymbol werden die Änderungen übernommen
- Nach einem Neustart ist das Gerät mit den neuen Parameter verfügbar
- Die WIFI-Verbindung von PC und ALF-UA neu aufbauen

Die jeweilige Steuerung/Maschine mit einem Patchkabel am LAN-Port des ALF-UA anstecken. Jetzt ist nach erfolgter Verbindung von PC und ALF-UA die Maschine "kabellos" erreichbar und Sie können kommunizieren.

Unter der Web-Adresse https://www.process-informatik.de stehen produktspezifische Dokumentationen oder Software-Treiber/-Tools zum Download bereit. Bei Fragen oder Anregungen zum Produkt wenden Sie sich bitte an uns.

> Process-Informatik Entwicklungsgesellschaft mbH Im Gewerbegebiet 1 DE-73116 Wäschenbeuren +49 (0) 7172-92666-0

> > info@process-informatik.de https://www.process-informatik.de

Copyright by PI 2019 - 2024

#### **Menübaum Webseite: QR-Code Webseite:**

- + Produkte / Doku / Downloads
	- + Kabellos um die S5-SPS-Steuerung

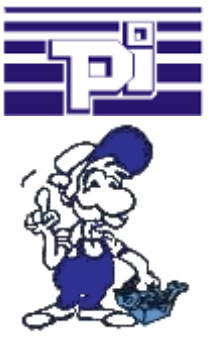

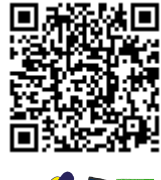

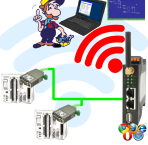

Bitte vergewissern Sie sich vor Einsatz des Produktes, dass Sie aktuelle Treiber verwenden.

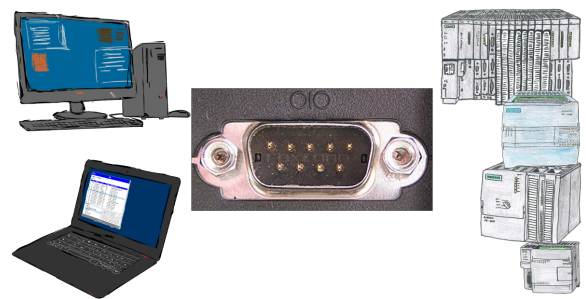

Kommunikation mit S7-SPS über RS232 (COM-Port), nur wie und womit?

 Datenkommunikation mit S7-SPS von PC oder anderen Geräten über RS232, welches Interface wird benötigt. Fragen um die Sie sich keine Gedanken machen müssen. Mit "S7 über RS232" bekommen Sie passende Interface-Produkte für PPI, MPI und Profibus. Welches Sie dann einsetzen obliegt Ihnen.

#### LOGO! - nicht nur eine Kleinsteuerung

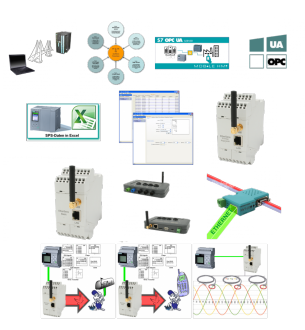

Für viele SPS-Programmierer und SPS-Anwender handelt es sich bei der LOGO! um ein "Spielzeug", das ist aber nicht der Fall.

 Die LOGO! ist eine Kleinsteuerung die auch Ihren Einsatz findet. Mit den Tools und Hardware-Geräten rund um die LOGO!-SPS kann der Anwender Informationen in und von der LOGO!-SPS verarbeiten.

 Egal ob Strom-/Spannungswerte in der LOGO! verarbeitet werden soll, die LOGO! EMail-Nachrichten versendet, hier findet der Anwender viele Produkte rund um die LOGO!.

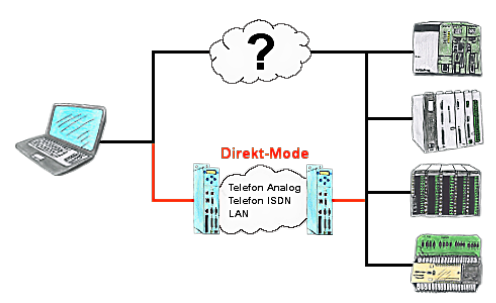

Sie haben in Ihrer Anlage eine nicht unterstützte Steuerung oder Datenlogger oder Umrichter integriert, dessen Protokoll nicht unterstützt wird. Kein Problem, über den Direktmode werden die Zeichen, die der PC im Büro sendet über die Telefonleitung übertragen und vor Ort vom TP-II wiedergegeben. Der Rückweg ist identisch. So steht Ihnen in diesem Fall ebenfalls eine Kommunikation zu diesen Baugruppen über die Fernwartung zur Verfügung.

### Ausfall von Profinet-Geräten erkennen

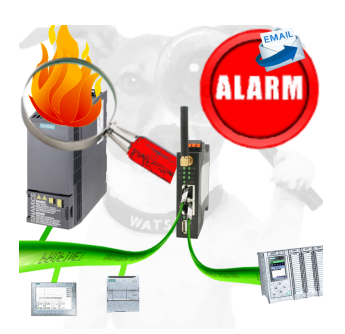

Bestimmen von Geräten die sehr wahrscheinlich demnächst Defekt gehen werden.

Erkennen von Geräten die nicht mehr auf PN-Protokolle reagieren.

Defekte Geräte per EMail melden und loggen.

Keine lange Fehlersuche dank exakten Stationsangaben.